Altrusa District
Website
Exploration

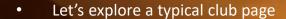

Let's explore the District Resources page

• Let's talk about website pictures

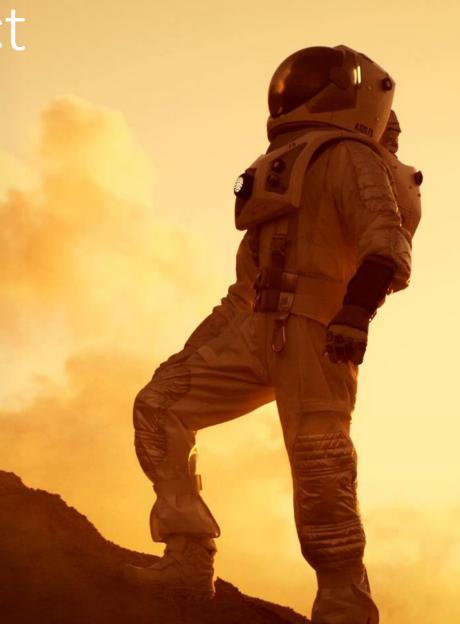

### Go to...Altrusa.org

#### and select "Clubs"

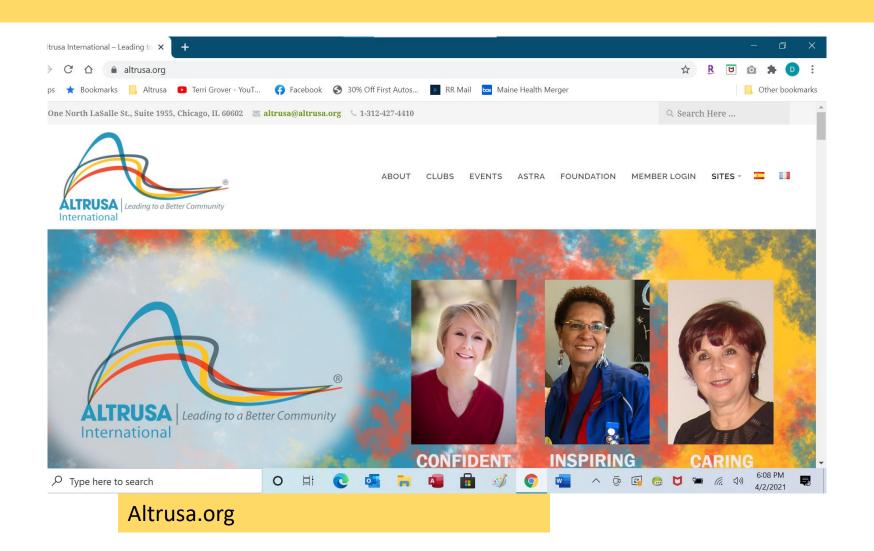

## This takes you to the international "clubs" page Scroll down...

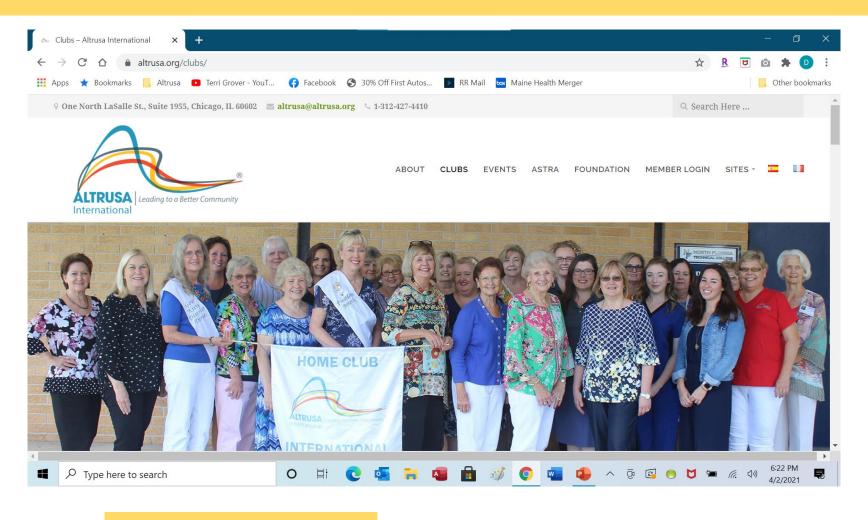

## Now you're looking at a map of the world with each club represented by a star. Scroll down...

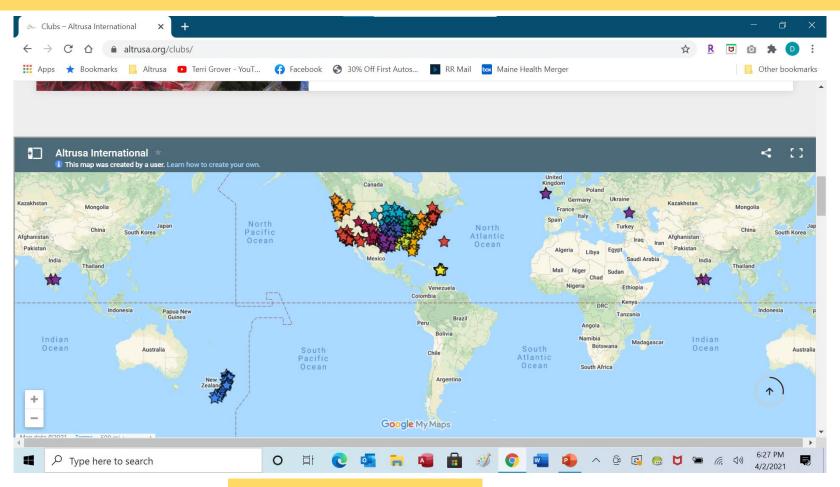

Altrusa.org/clubs/

## Now you can see a small map of each district. Click on the words "District One"

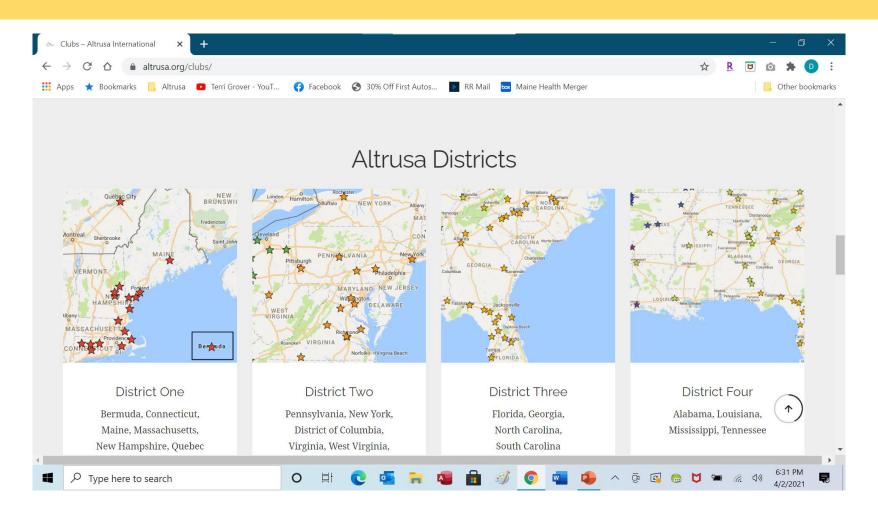

This takes you to the "Clubs" section of District One only. Scroll down further to find your own club. Clubs are separated by states and countries.

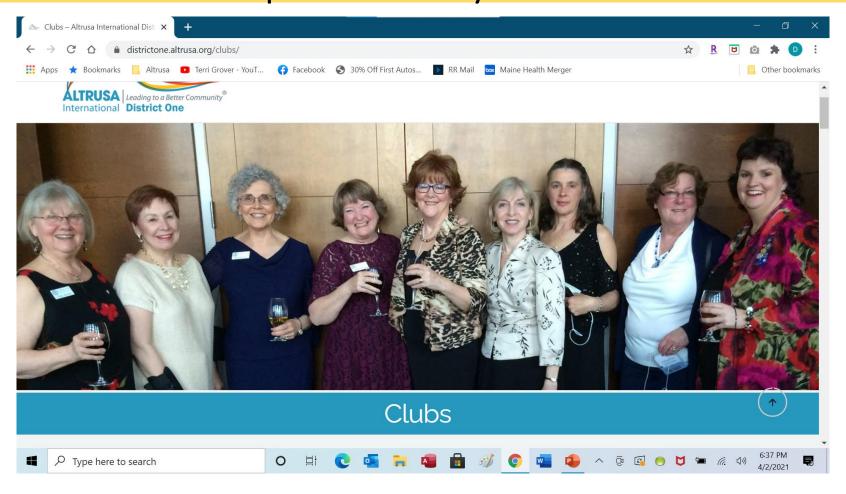

#### Shortcut:

• If you want to eliminate this previous tour of the international clubs, you may go directly to the Altrusa International District One section.

Go to: DistrictOne.Altrusa.org and choose "Clubs"

## You scrolled down and now you've found the Connecticut clubs...

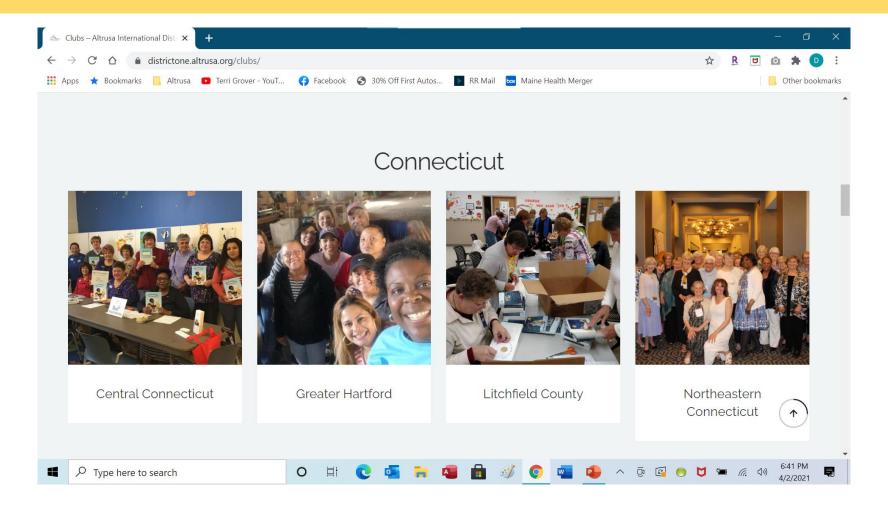

## You've scrolled down and now you've found the Massachusetts clubs...

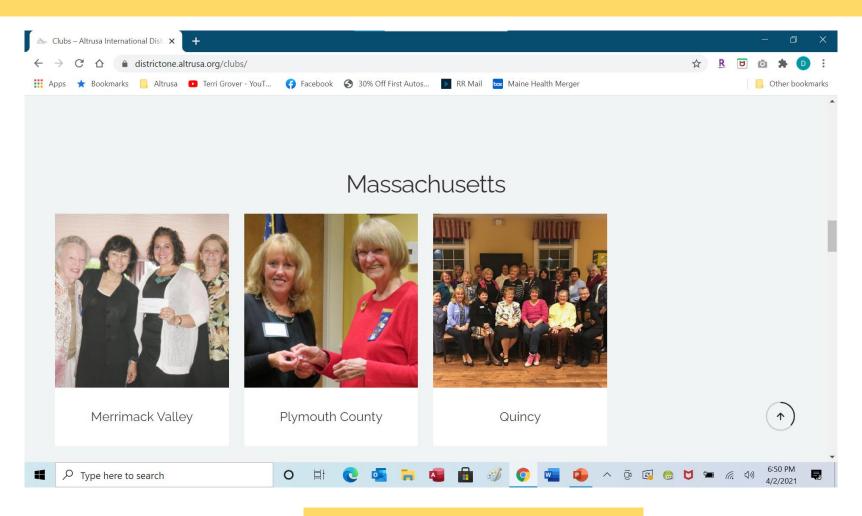

Districtone. Altrusa.org/clubs/

## You've scrolled down and now you've found the New Hampshire clubs...

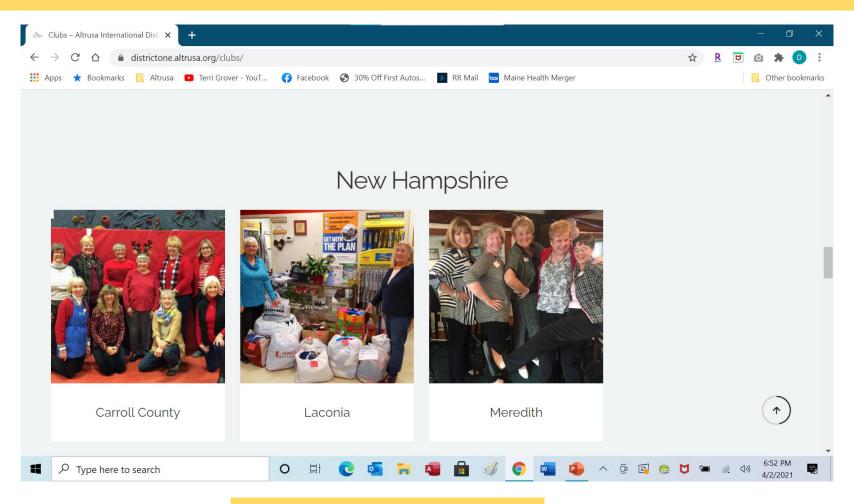

Districtone.Altrusa.org/clubs

You've scrolled down and now you've found the Maine clubs. On the bottom row is the Seacoast club...

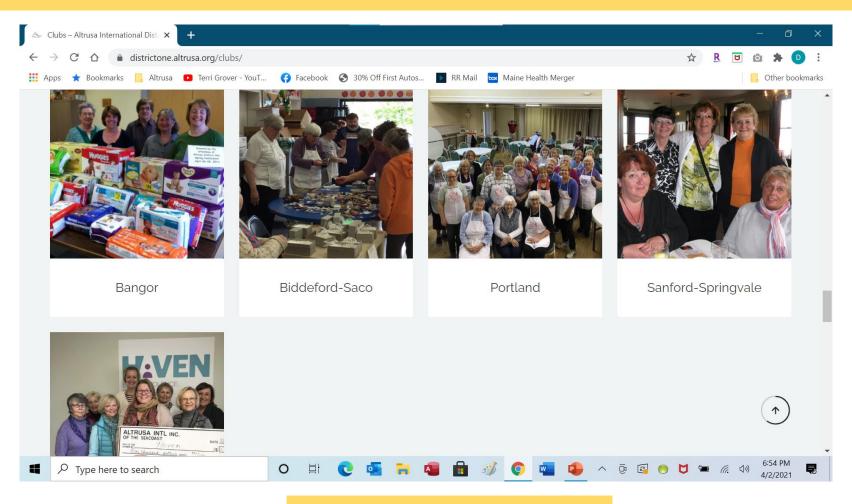

Districtone.Altrusa.org/clubs/

## You've scrolled down and now you've found Bermuda! Now scroll down one more time...

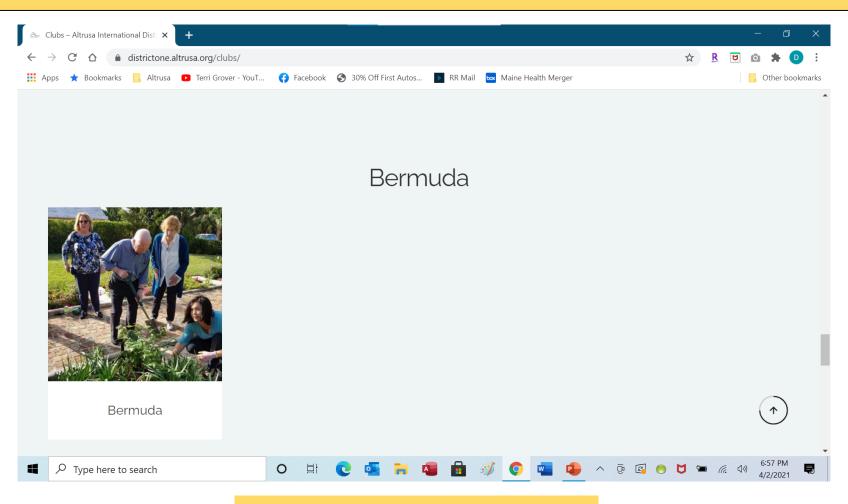

Districtone.Altrusa.org/clubs/

You've scrolled down and now you've found the Quebec club! Find the club you want to explore and single click on the club name.

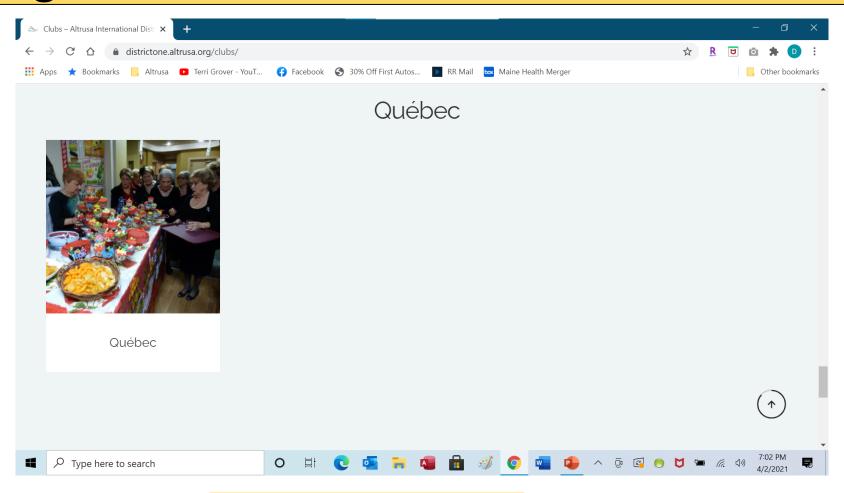

Let's scroll up and go back to the Central CT club "page". We call them club "pages" but they are really an seemingly endless space that can be scrolled to discover club information

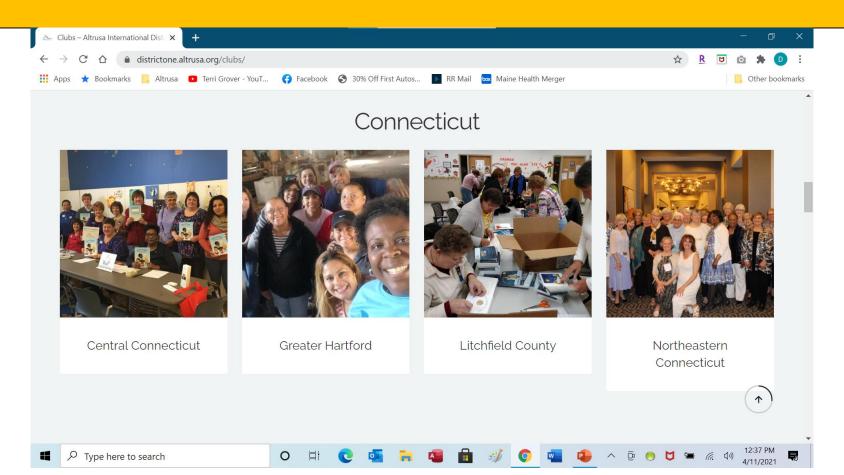

Click on "Central CT" and you will arrive at the top of the club's page...showing a group picture.

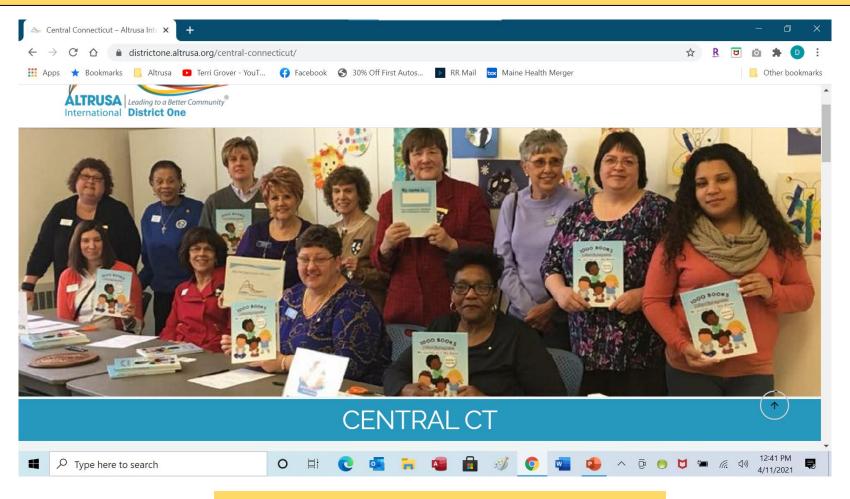

Scroll down and you'll find a smaller club picture, general info about Altrusa and a listing of your social media links.

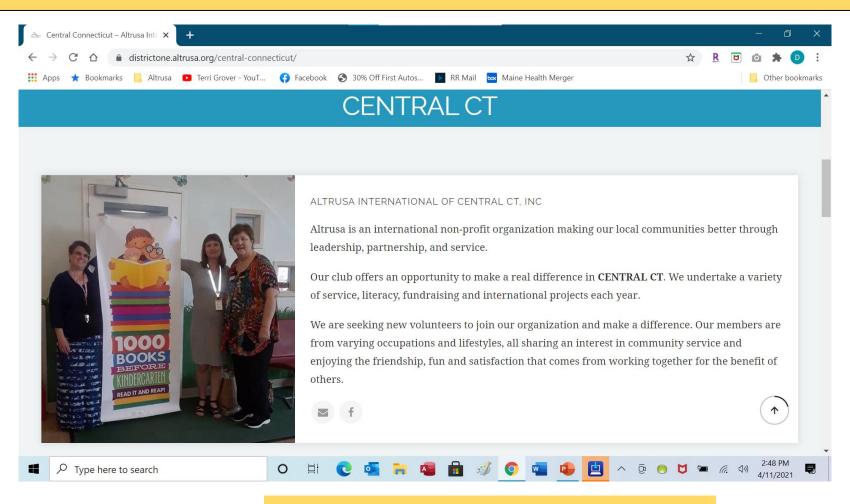

Scroll down and you'll find a listing of your club projects...service, literacy, donations/fundraising and international/miscellaneous/highlights.

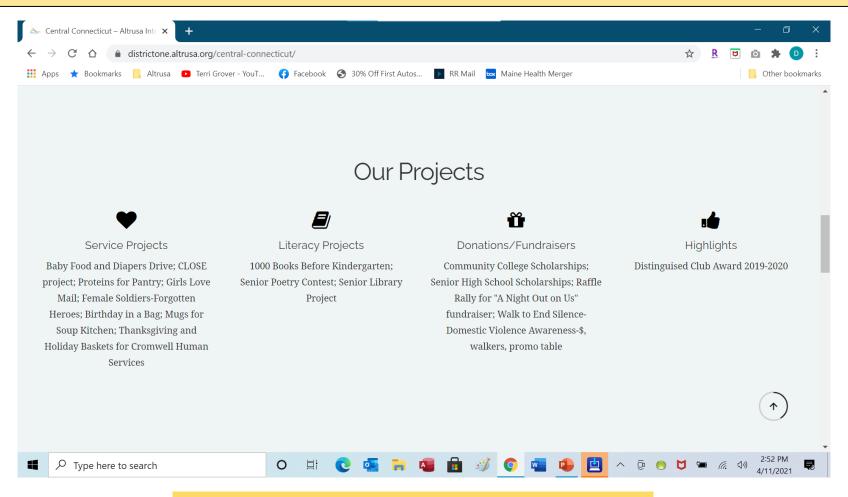

Districtone.Altrusa.org/central-Connecticut/

# Scroll down and you'll find testimonials from your club members. Why choose Altrusa?

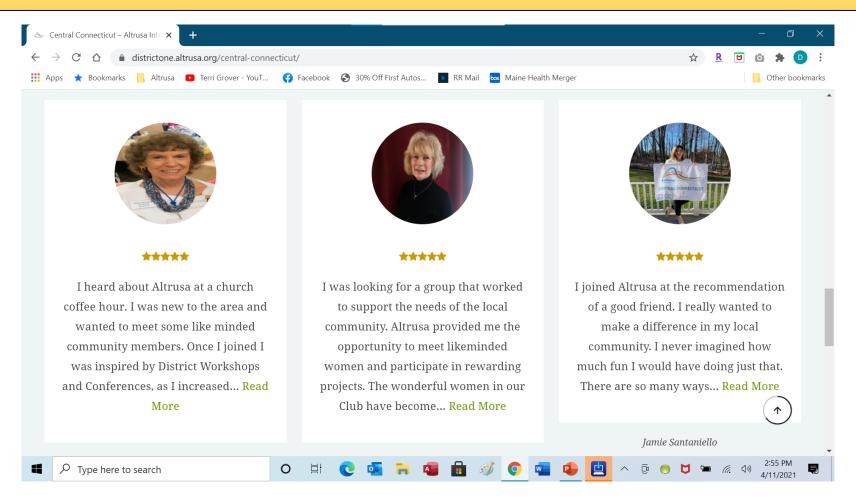

Scroll down and you'll find an invitation to Altrusa. It lists meeting information, club president's contact info and your club's latest newsletter.

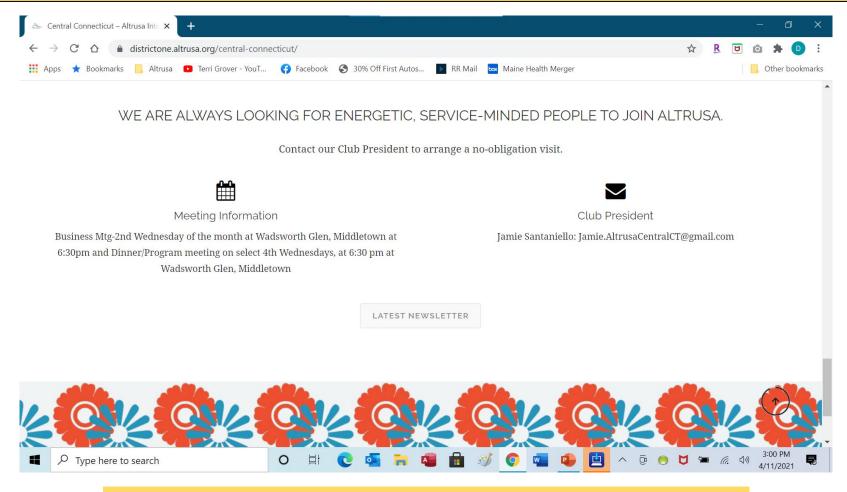

Districtone. Altrusa.org/central Connecticut/

### District Resources Page

Go to:

districtone. Altrusa.org and choose "Resources"

Or go to:

Altrusa.org then "clubs" then "district one" then "resources"

### District One Resources page...scroll down...

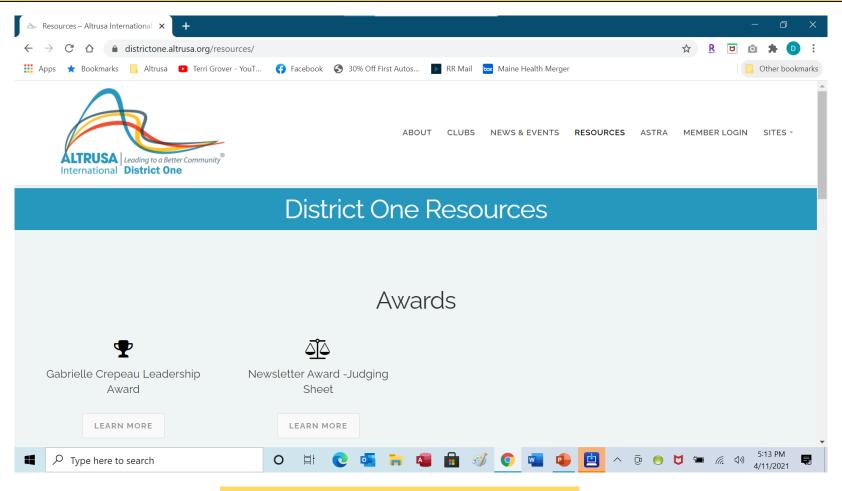

Districtone. Altrusa.org/resources/

## This takes you to District Training. Scroll down...

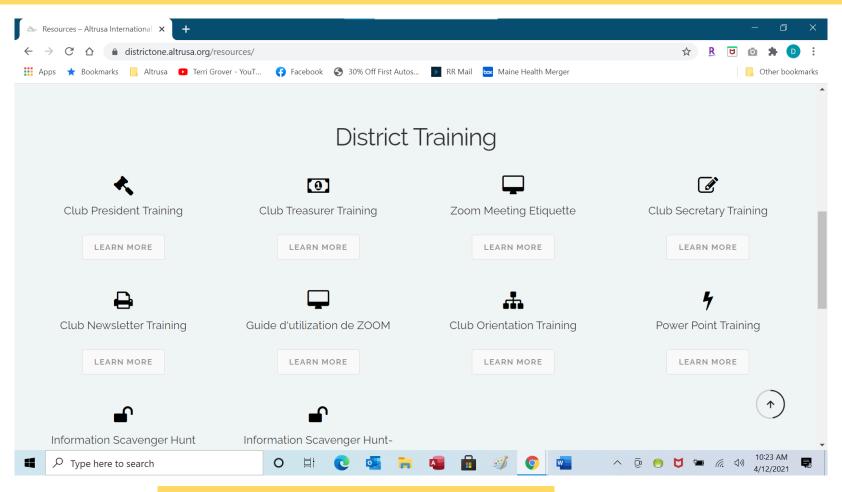

Districtone. Altrusa.org/resources/

### This takes you to District Documents

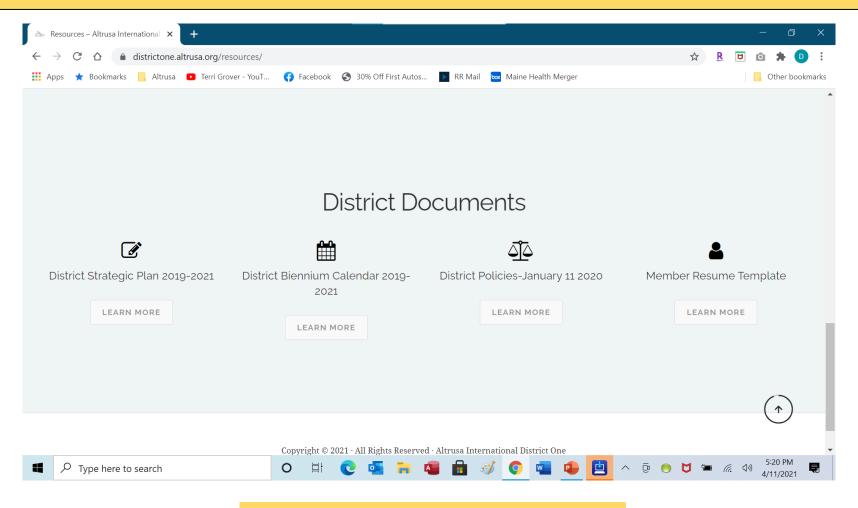

Districtone. Altrusa.org/resources/

### Let's talk about website pictures...

- Each club has room for 2 pictures—a banner picture which measures 1800 X 600 pixels and a club image which measures 400 X 400 pixels. We'll resize the pictures for you.
- The banner picture is intended to be a group picture. The larger the picture we receive, the better. Pictures taken with a regular camera are best but phone pictures are fine if large enough.
- The club image, the smaller picture, is intended to reflect some club project or club fundraiser. Pictures from phones are fine. Send them as large, if you have a choice.
- Each club has room for individual pictures in the testimonials section and those will need to measure 400 X 400 pixels.

•Questions?